## <u>CHANGE YOUR EXAM REGISTRATION – FROM A TESTING CENTER TO</u> <u>AT HOME (ONLINE)</u>

The exam will be offered **September 6-20, 2020.** 

1. Log in to your Kryterion Account at http://www.webassessor.com/abdsm/index.html

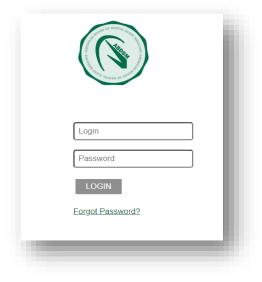

2. Access your previously scheduled registration.

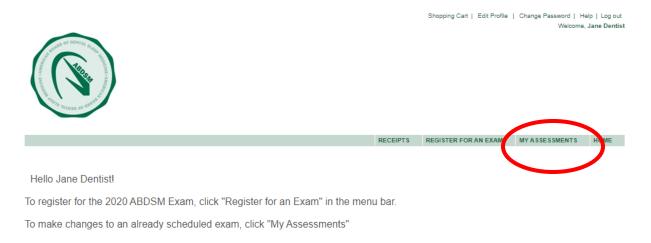

Click on "My Assessments" to see your previous registration at a testing center.

# 3. <u>Click "Reschedule/Cancel" on the registration at a testing center.</u>

| SCHEDULED B            | EXAMS              |                           |                        |                      |              |               |        |                   |
|------------------------|--------------------|---------------------------|------------------------|----------------------|--------------|---------------|--------|-------------------|
| Exam                   |                    | Date Scheduled            |                        | Exam Details         | Da           | te Registered | Launch | Pitens            |
| 2020 ABD<br>Testing Ce | SM Exam -<br>enter | 09 Septemb<br>America/Chi | er 2020 1145H<br>icago | Training Institute o | of Elgin 11  | 1 June 2020   | ° (    | Reschedule/Cancel |
| IN-PROGRESS            | EXAMS              |                           |                        |                      |              |               |        |                   |
| Exam                   | Date Scheduled     | Exar                      | m Details              | Date Registered      |              | Date Launched |        | Launch            |
| None foun              | d.                 |                           |                        |                      |              |               |        |                   |
| COMPLETED B            | EXAMS              |                           |                        |                      |              |               |        |                   |
| Exam                   | Exam Details       |                           | Date Launched          |                      | Date Complet | ted           |        | Result            |
| None foun              | d.                 |                           |                        |                      |              |               |        |                   |

# 4. <u>Click "Cancel" to cancel this registration.</u>

|                                                                        | RECEIPTS                         | REGISTER FOR AN EXAM    | MYASSESSMENTS | HOME |
|------------------------------------------------------------------------|----------------------------------|-------------------------|---------------|------|
|                                                                        |                                  |                         |               |      |
|                                                                        |                                  |                         | P             | ack  |
| Assessment:                                                            | 2020 ABDSM E                     | xam - Testing Center    |               | ack  |
| Schedule:                                                              | 09 September 2<br>America/Chicag |                         |               |      |
| Facility Code:                                                         | HOST1260                         |                         |               |      |
| Testing Location Name:                                                 | Training Institute               | e of Elgin - <u>Map</u> |               |      |
| Mailing Address (please include apartment/suite number in this field): | 620 Wing Street                  | t, Unit 9               |               |      |
| City:                                                                  | Elgin                            |                         |               |      |
| Province/State:                                                        | Illinois                         |                         |               |      |
| Postal Code:                                                           | 60123-2800                       |                         |               |      |
| Country:                                                               | United States                    |                         |               |      |
| Authorization Code:                                                    | 66mu74ju                         |                         |               |      |
|                                                                        |                                  |                         |               |      |
|                                                                        |                                  | Resc                    | hedie Can     |      |

5. <u>On the next page, titled "Process Refund," ONLY click "Submit." There is no</u> <u>cost associated with canceling a registration.</u>

| Process Refund                                                |                                                                                                    |                     |                                                              |                                 |                  |  |  |  |  |
|---------------------------------------------------------------|----------------------------------------------------------------------------------------------------|---------------------|--------------------------------------------------------------|---------------------------------|------------------|--|--|--|--|
|                                                               | Intermediate Jane Dentist   imment: 2020 ABDSM Exam - Testing Center   Price: USD 0.00   efund Amount: USD 0.00   ail will be sent confirming payment and cancellation of this Assessment. The charges will appear under the name on" on your billing statement.   wish to cancel this registration?   Do not cancel this registration.   , Cancel this registration.   recet this registration.   Ricent amounts to Refund.   RCES/REFUNDS   on Type Price   Tax Transaction Code |                     |                                                              |                                 |                  |  |  |  |  |
| Candidate:<br>Assessment:<br>Exam Price:<br>Total Refund Amou | nt:                                                                                                    | 2020 ABD<br>USD 0.0 | Jane Dentist<br>2020 ABDSM Exam - Testing Center<br>USD 0.00 |                                 |                  |  |  |  |  |
|                                                               |                                                                                                    | ent and cancellat   | ion of this Assessme                                         | nt. The charges will appear unc | ler the name     |  |  |  |  |
| O No, Do not cance                                            | el this registration.                                                                                                    |                     |                                                              |                                 |                  |  |  |  |  |
| No sufficient amou                                            | nts to Refund.                                                                                                    |                     |                                                              |                                 |                  |  |  |  |  |
| CHARGES/REF                                                   | UNDS                                                                                                    |                     |                                                              |                                 |                  |  |  |  |  |
| Transaction Type                                              | Price                                                                                                    | Тах                 | Transaction Code                                             | Transaction Confirmation #      | Transaction Date |  |  |  |  |
| PURCHASE                                                      | USD 0.00                                                                                                    | USD 0.00            | 4j9Z9MNH                                                     | FREE                            | 11 June 2020     |  |  |  |  |

6. <u>Your registration at a Testing Center is now canceled.</u> You will see the <u>confirmation message displayed; click "Home" to return to the front page</u> <u>and schedule your At-Home (Online) Exam.</u>

|             |                        |           |                  |          | R           | ECEIPTS        | REGISTER FOR AN | EXAM   | MYASSESS | IENTS   | HOME |
|-------------|------------------------|-----------|------------------|----------|-------------|----------------|-----------------|--------|----------|---------|------|
| Registratio | n has been canceled fo | or Assess | sment: 2020 ABDS | SM Exa   | m - Testiı  | ng Cente       | er.             |        |          |         |      |
|             |                        |           |                  |          |             |                |                 |        |          |         |      |
| SCHEDULED E | XAMS                   |           |                  |          |             |                |                 |        |          |         |      |
| Exam        | Date Scheduled         |           | Exam Details     |          | Date Regist | tered          |                 | Launch |          | Details |      |
| None foun   | EXAMS                  |           |                  |          |             |                |                 |        |          |         |      |
| Exam        | Date Scheduled         | Exam      | n Details        | Date Reg | gistered    |                | Date Launched   |        |          | Launch  | 1    |
| None foun   | d.                     |           |                  |          |             |                |                 |        |          |         |      |
| COMPLETED E | EXAMS                  |           |                  |          |             |                |                 |        |          |         |      |
| Exam        | Exam Details           |           | Date Launched    |          |             | Date Completed |                 |        | F        | Result  |      |
| None foun   | d.                     |           |                  |          |             |                |                 |        |          |         |      |

#### 7. Register for the At-Home (Online) Exam

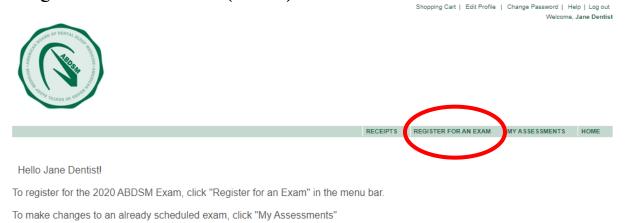

Click "Register for an Exam". You will then be taken to a page titled Exam Registration.

### 8. <u>Click the "Get Now" link on the "At Home" option.</u>

| - ABDSM Certificatio                | on                                                                      |          |          |                     |              |
|-------------------------------------|-------------------------------------------------------------------------|----------|----------|---------------------|--------------|
| 2020 ABDSM Exam<br>- At Home        | OLP only<br>Secure wrapper online<br>Pre-requisites:<br>Retake Policy : | ia<br>Ri | PR000017 | Online<br>Proctored | FREF Get Now |
| 2020 ABDSM Exam<br>- Testing Center | Pre-requisites:<br>Retake Policy :                                      | ia<br>Ri | PR000014 | Onsite<br>Proctored | FREE Get Now |

#### 9. Select your date and time.

Select your time zone in the upper left box. Toggle the calendar to September 2020 and select a date within the testing window. Available dates for your exam will show **in bold** on the calendar. Click on the day of your choice. Times for the day will then display; select a time in the right-hand box.

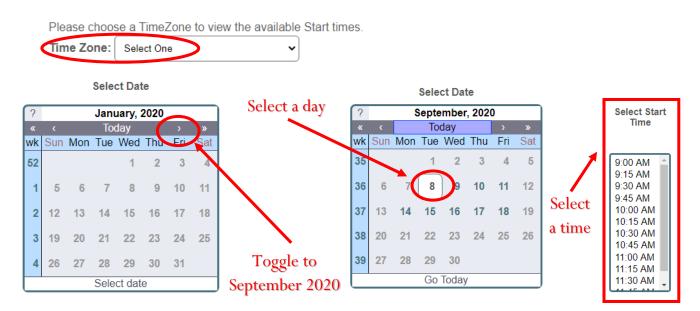

If you are unable to select a time for the selected date, this means that the proctor is unavailable for testing. You will need to select a different date.

|     |     |     | Sele  | ct Dat | te           |     |       | Select Start<br>Time |    |     |     | Sele     | ct Dat | te     |     |     |
|-----|-----|-----|-------|--------|--------------|-----|-------|----------------------|----|-----|-----|----------|--------|--------|-----|-----|
| ?   |     | 5   | Septe | mber   | , <b>202</b> | 0   |       |                      | _  | _   |     |          |        |        |     |     |
| «   |     |     | To    | day    |              |     |       | 10:00 AM 📤           | ?  |     |     | <u> </u> | mber   | , 2020 | 0   |     |
| wk  | Sun | Mon | Tue   | Wed    | Thu          | Fri | Sat   | 10:15 AM             | *  |     |     |          | day    |        |     | »   |
| 0.5 |     |     |       | 0      | -            |     | -     | 10:30 AM             | wk | Sun | Mon | Tue      | Wed    | Thu    | Fri | Sat |
| 35  |     |     | 1     | 2      | 3            | 4   | 5     | 10:45 AM             | 35 |     |     | 1        | 2      | 3      | 4   | 5   |
| 36  | 6   | 7   | 8     | 9      | 10           | 11  | 12    | 11:00 AM             |    |     |     |          |        |        |     |     |
|     | Ŭ   | 1   | Ľ     |        |              |     | 1.000 | 11:15 AM             | 36 | 6   | 7   | 8        | 9      | 10     | 11  | 12  |
| 37  | 13  | 14  | 15    | 16     | 17           | 18  | 19    | 11:30 AM             | 27 | 42  |     | 4.5      | 40     | 47     | 40  | 40  |
|     |     |     |       |        |              |     |       | 11:45 AM             | 37 | 13  | 14  | 15       | 16     | 17     | 18  | 19  |
| 38  | 20  | 21  | 22    | 23     | 24           | 25  | 26    | 12:00 PM             | 38 | 20  | 21  | 22       | 23     | 24     | 25  | 26  |
|     |     |     |       |        |              |     |       | 12:15 PM             |    | 20  | - 1 |          | 20     | 2.4    | 20  | 20  |
| 39  | 27  | 28  | 29    | 30     |              |     |       | 12:30 PM             | 39 | 27  | 28  | 29       | 30     |        |     |     |
|     |     |     | Sele  | ct dat | е            |     |       |                      |    |     |     | Sele     | ct dat | e      |     |     |

Available

Not Available

# 10. <u>Check the "acknowledgement" box, and then click the "Select" button.</u>

I acknowledge that I have read and understood all the information stated in the above text box and agree to abide by these terms and rules.

Cancel

### 11. Review your registration.

On this page, review the exam information to ensure accuracy for the date and time you have selected. If all the details listed are correct, click "Check Out." *Note: there is no cost associated with this registration.* 

If any of the details are incorrect, <u>do not hit the back button</u>, instead click "Return Home" and you will be taken back to **Step 3**.

|        |                                 |                                                                  | RECEIPTS     | REGISTER FOR AN EXAM | MY ASSESSMENTS      | HOME    |
|--------|---------------------------------|------------------------------------------------------------------|--------------|----------------------|---------------------|---------|
| Г      | this information for accuracy.  |                                                                  |              | ٦                    |                     |         |
|        |                                 | Details                                                          |              | Price                | A                   | ctions  |
|        | Home                            | Schedule : Wednesday, 09 Septe<br>Start Time : 11:00 (UTC-05:00) | ember 2020   | 0.00                 | <u>R</u> (          | emove   |
|        |                                 | pre-apply the promotion code at the time                         | ne of purcha | se if you decide to  | o leave this page w | vithout |
|        | completing the current purchase | Coupon/Voucher Code:                                             | :            |                      | Ap                  | oly     |
|        |                                 |                                                                  | Subt         | otal: 0.00           |                     |         |
|        |                                 |                                                                  | Estimated    |                      |                     |         |
|        |                                 |                                                                  | Total Pr     | ice: USD 0.00        |                     |         |
| leview |                                 | *Charges are made in USD, currency                               | conversion   | fees may apply       | Click "Check        | Ou      |
|        | *                               | se this button to go back 🗕                                      |              | C                    | Complete Reg        | gistr   |
|        |                                 | & edit your selection.                                           | Empty Cart   | Add Another          | Return Home         | heck Oi |

### 12. Save your registration confirmation.

|                                            |                | onfirmation email has been se<br>ne ABDSM at info@abdsm.org |              |          |     |      |
|--------------------------------------------|----------------|-------------------------------------------------------------|--------------|----------|-----|------|
|                                            | ,              | TE ADDOM AL IND@abusH.org                                   |              |          |     |      |
| ndidate Name :                             | Jane Dentist   |                                                             |              |          |     |      |
|                                            |                |                                                             |              |          |     |      |
| Assessment:                                |                | 2020 ABDSM Exa                                              | am - At Home |          |     |      |
| Scheduled Date: Wednesday, 09 September 20 |                |                                                             |              |          |     |      |
| Start Time: 16:00 (UTC-05:00)              |                | )                                                           |              |          |     |      |
|                                            |                |                                                             |              |          |     |      |
| Quantity                                   | ltem           |                                                             |              | Price    | т   | ota  |
| 1                                          | 2020 ABDSM Exa | m - At Home                                                 |              | USD 0.00 | USD | 0.00 |
| Total Price:                               |                |                                                             |              |          | USD | 0.00 |
|                                            |                |                                                             |              |          |     |      |
|                                            |                |                                                             |              |          |     |      |

An email confirming your registration will be sent you. **Save the email as a record of your registration.** You are now able to begin downloading the Exam software and setting up your biometric and facial recognition profile for the exam (see Online Exam Set-up Instructions). Remember you **must download the exam software (Sentinel) and set up your biometrics/facial recognition** <u>at least 24 hours prior</u> to the exam.